# Для того чтобы получить показатели рейтинга организации заходим на главную страницу НЭБ

# http://elibrary.ru/defaultx.asp

# Отображается следующая информация

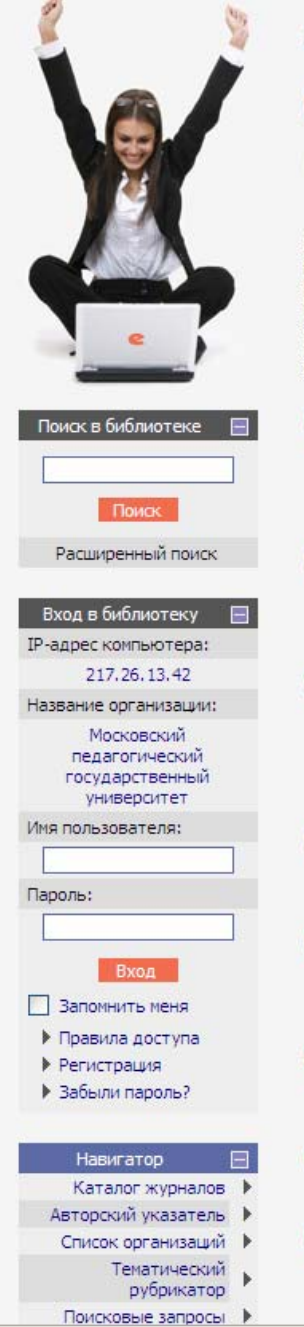

# НАУЧНАЯ ЭЛЕКТРОННАЯ БИБЛИОТЕКА P

# **RUS | ENG**

ДЛЯ ЧИТАТЕЛЕЙ | ДЛЯ ОРГАНИЗАЦИЙ | ДЛЯ ИЗДАТЕЛЕЙ | ДЛЯ АВТОРОВ

Научная электронная библиотека eLIBRARY.RU - это крупнейший российский информационный портал в области науки, технологии, медицины и образования, содержащий рефераты и полные тексты более 12 млн научных статей и публикаций. На платформе eLIBRARY.RU доступны электронные версии более 1700 российских научнотехнических журналов, в том числе более 700 журналов в открытом доступе.

#### **О КАТАЛОГ ЖУРНАЛОВ**

Поиск журналов в каталоге научной периодики, содержащем более 28 тысяч наименований журналов, в том числе более 5700 российских. Просмотр списка доступных выпусков этих журналов и их оглавлений

#### **В АВТОРСКИЙ УКАЗАТЕЛЬ**

Поиск научных публикаций с помощью авторского указателя, содержащего более 4,5 миллионов авторов, в том числе более 470 тысяч российских

# • ПОЛНОТЕКСТОВЫЙ ПОИСК

Основная поисковая форма с возможностью поиска по различным параметрам в базе данных eLIBRARY.RU, содержащей более 12 миллионов научных публикаций с аннотациями, в том числе по полному тексту более 5,5 миллионов публикаций

# • ТЕМАТИЧЕСКИЙ РУБРИКАТОР

Поиск журналов и публикаций по Государственному рубрикатору научно-технической информации

#### **NAK BAKABATH CTATHO UR HOPHANA**

Информация о том, как заказать отдельные статьи из российских подписных журналов, не включенных в подписку Вашей организации

# **О ПРЕЛМЕТНЫЙ УКАЗАТЕЛЬ**

Поиск публикаций по списку ключевых слов к статьям, содержащему более 3,9 млн ключевых слов и фраз

### КАТАЛОГ КНИГ

Поиск монографий и сборников статей в каталоге книг

# • НАУЧНЫЕ ИЗДАТЕЛЬСТВА

Поиск издательств по различным параметрам в базе данных, содержащей более 8 тысяч научных издательств мира, с последующим переходом на списки

#### **ОСНОВНЫЕ ПРОЕКТЫ**

- **Российский индекс научного ШИТИРОВАНИЯ**
- Научные журналы открытого доступа
- Информационные ресурсы в области нанотехнологий
- Подписка на российские научные журналы
- Международная конференция **Science Online**

#### **НОВОСТИ БИБЛИОТЕКИ**

- 08.06 Опубликованы презентации докладов SCIENCE ONLINE XIV
- 21.05 Опубликованы импакт-факторы российских журналов в РИНЦ за 2009 год
- 17.05 Опубликован список участников SCIENCE ONLINE XIV
- 17.05 Открыта фотогалерея конференции Научный журнал в России 2010"

Другие новости

# **ТЕКУЩЕЕ СОСТОЯНИЕ**

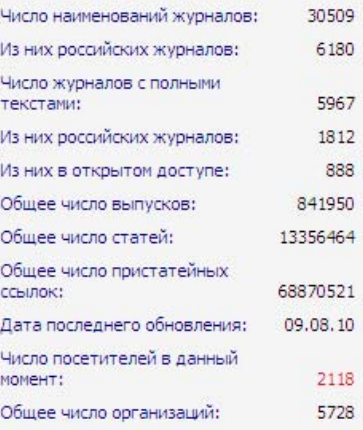

В меню необходимо выбрать «Регистрация» и зарегистрироваться как пользователь библиотеки (Обязательная процедура для просмотра рейтинговых показателей). Процедура аналогичная регистрации на почтовом сервере.

# Например, я зарегистрировался под именем mi1 и вошел под этим именем в НЭБ

# Появилась следующая картинка

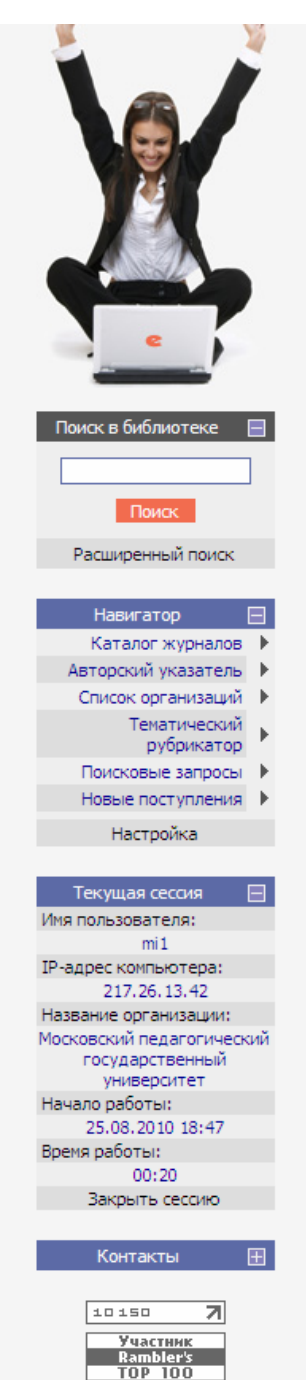

# НАУЧНАЯ ЭЛЕКТРОННАЯ БИБЛИОТЕКА

**RUS | ENG** 

ДЛЯ ЧИТАТЕЛЕЙ | ДЛЯ ОРГАНИЗАЦИЙ | ДЛЯ ИЗДАТЕЛЕЙ | ДЛЯ АВТОРОВ

Научная электронная библиотека eLIBRARY.RU - это крупнейший российский информационный портал в области науки, технологии, медицины и образования, содержащий<br>рефераты и полные тексты более 12 млн научных статей и публикаций. На платформе eLIBRARY.RU доступны электронные версии более 1700 российских научнотехнических журналов, в том числе более 700 журналов в открытом доступе.

#### • ПЕРСОНАЛЬНЫЙ ПРОФИЛЬ

Ваш личный кабинет в библиотеке - работа с персональными подборками журналов, статей, история Ваших поисковых запросов, настройка панели навигатора, настройка извещений по электронной почте, внесение изменений в персональную карточку и т.д.

# **В КАТАЛОГ ЖУРНАЛОВ**

Поиск журналов в каталоге научной периодики, содержащем более 28 тысяч наименований журналов, в<br>том числе более 5700 российских. Просмотр списка доступных выпусков этих журналов и их оглавлений

#### • АВТОРСКИЙ УКАЗАТЕЛЬ

Поиск научных публикаций с помощью авторского указателя, содержащего более 4,5 миллионов авторов, в том числе более 470 тысяч российских

### • полнотекстовый поиск

Основная поисковая форма с возможностью поиска по различным параметрам в базе данных eLIBRARY.RU, .<br>содержащей более 12 миллионов научных публикаций с аннотациями, в том числе по полному тексту более 5,5 миллионов публикаций

### • ТЕМАТИЧЕСКИЙ РУБРИКАТОР

Поиск журналов и публикаций по Государственному рубрикатору научно-технической информации

# **В КАК ЗАКАЗАТЬ СТАТЬЮ ИЗ ЖУРНАЛА**

Информация о том, как заказать отдельные статьи из российских подписных журналов, не включенных в подписку Вашей организации

#### • ПРЕДМЕТНЫЙ УКАЗАТЕЛЬ

Поиск публикаций по списку ключевых слов к статьям, содержащему более 3,9 млн ключевых слов и фраз

# **• КАТАЛОГ КНИГ**

Поиск монографий и сборников статей в каталоге книг

# ОСНОВНЫЕ ПРОЕКТЫ

- Российский индекс научного **Contract** цитирования
- **Политичные журналы открытого** доступа
- Информационные ресурсы в области нанотехнологиј
- Подписка на российские научные журналы
- Международная конференция **Science Online**

#### НОВОСТИ БИБЛИОТЕКИ

08.06 Опубликованы презентации докладов SCIENCE ONLINE XIV

- 21.05 Опубликованы импакт-факторы российских журналов в РИНЦ за 2009 год
- 17.05 Опубликован список участников SCIENCE ONLINE XIV
- 17.05 Открыта фотогалерея конференции "Научный журнал в России 2010"

Другие новости

# ТЕКУЩЕЕ СОСТОЯНИЕ

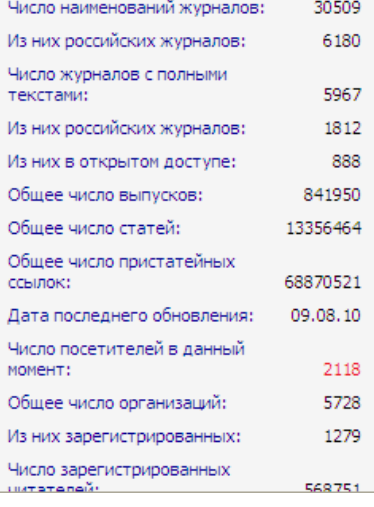

В меню выбираем «Список организаций»

# **В строке «Название» вводим название института «Институт информатизации образования»**

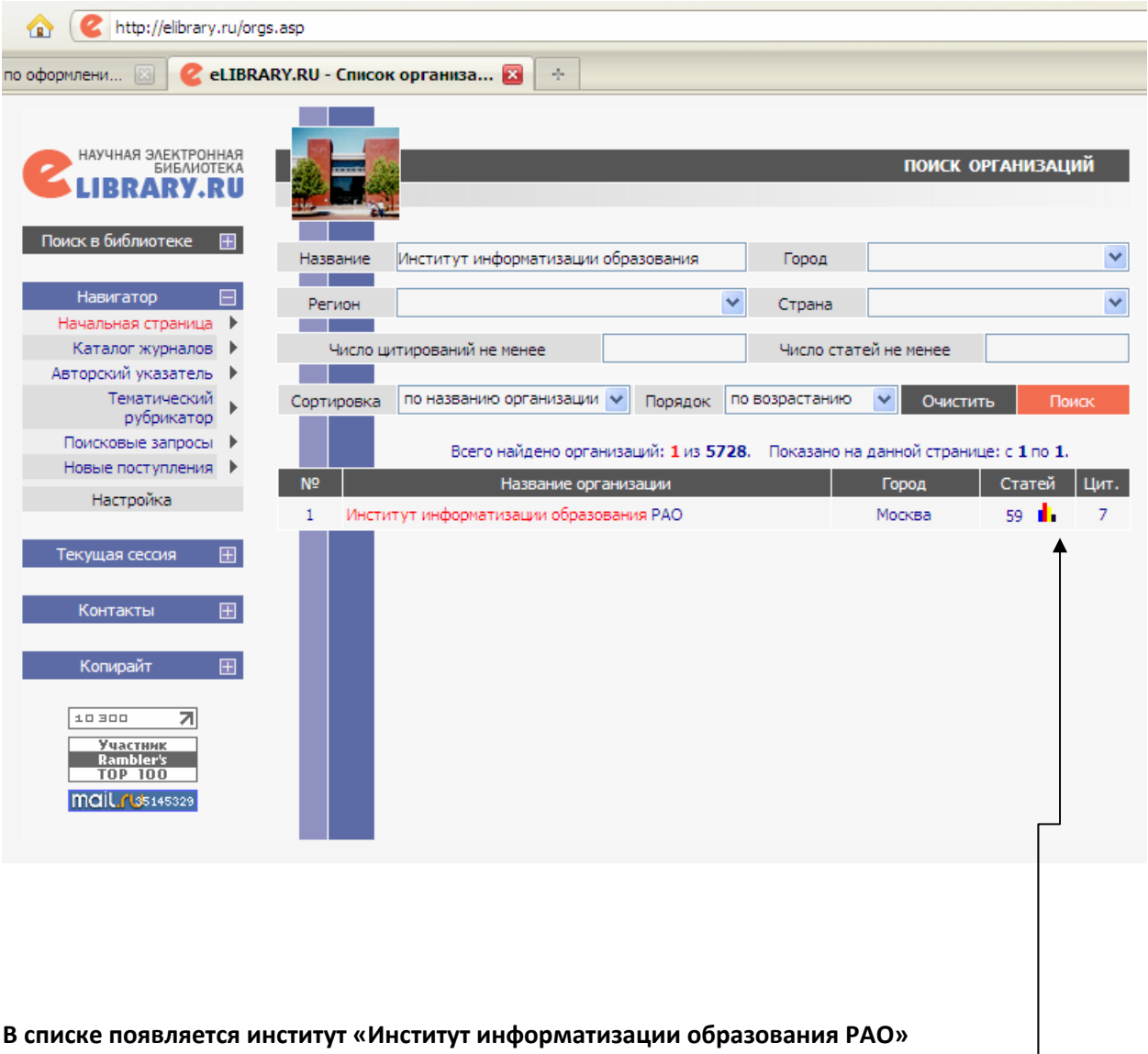

**Нажимаем (щелкаем мышью) на диаграмму расположенную под словом «Статей»**

# **Появляются такие показатели института**

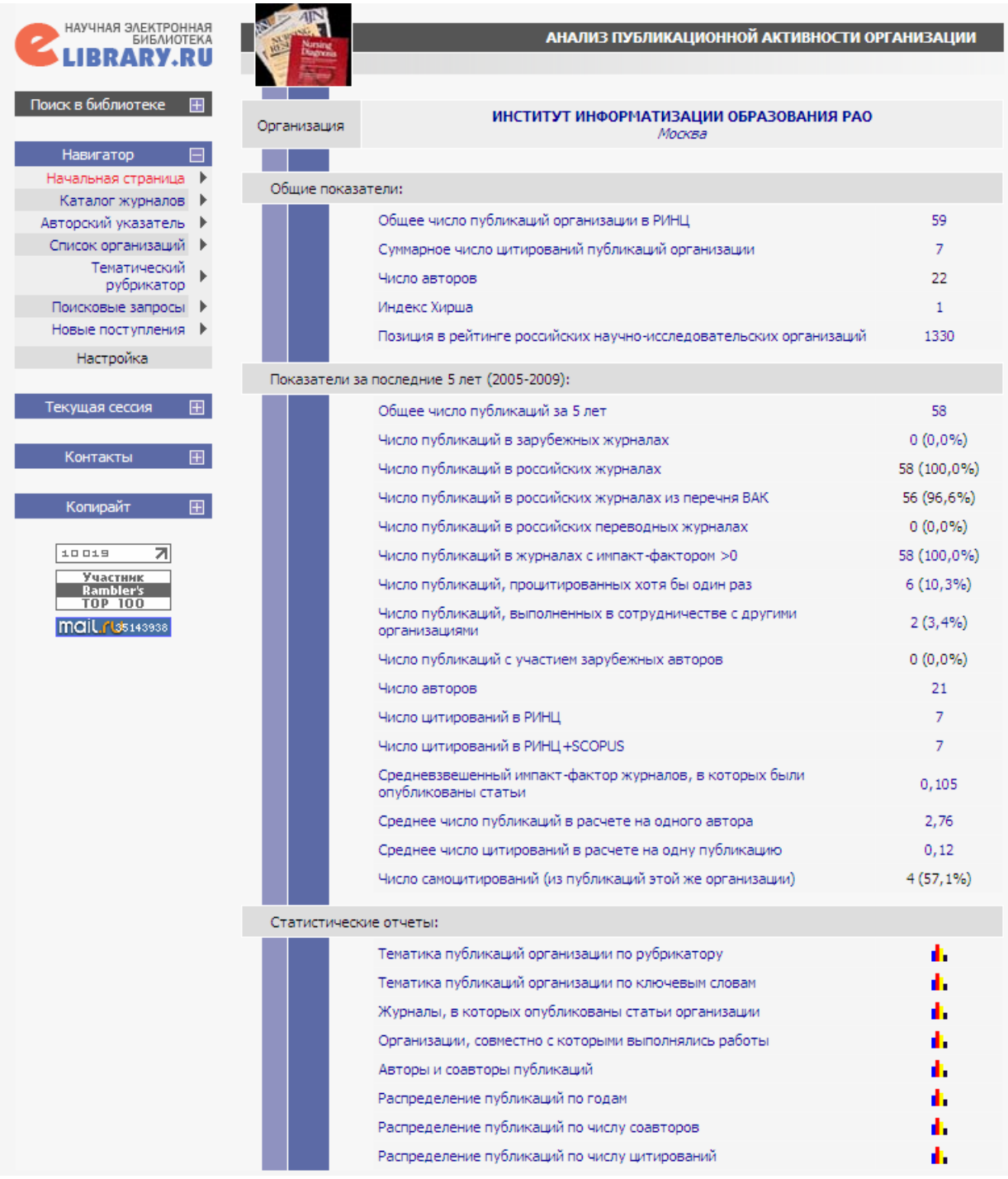

Если выбрать показатель

«Позиция в рейтинге российских научно-исследовательских организаций»,

то появится следующий список

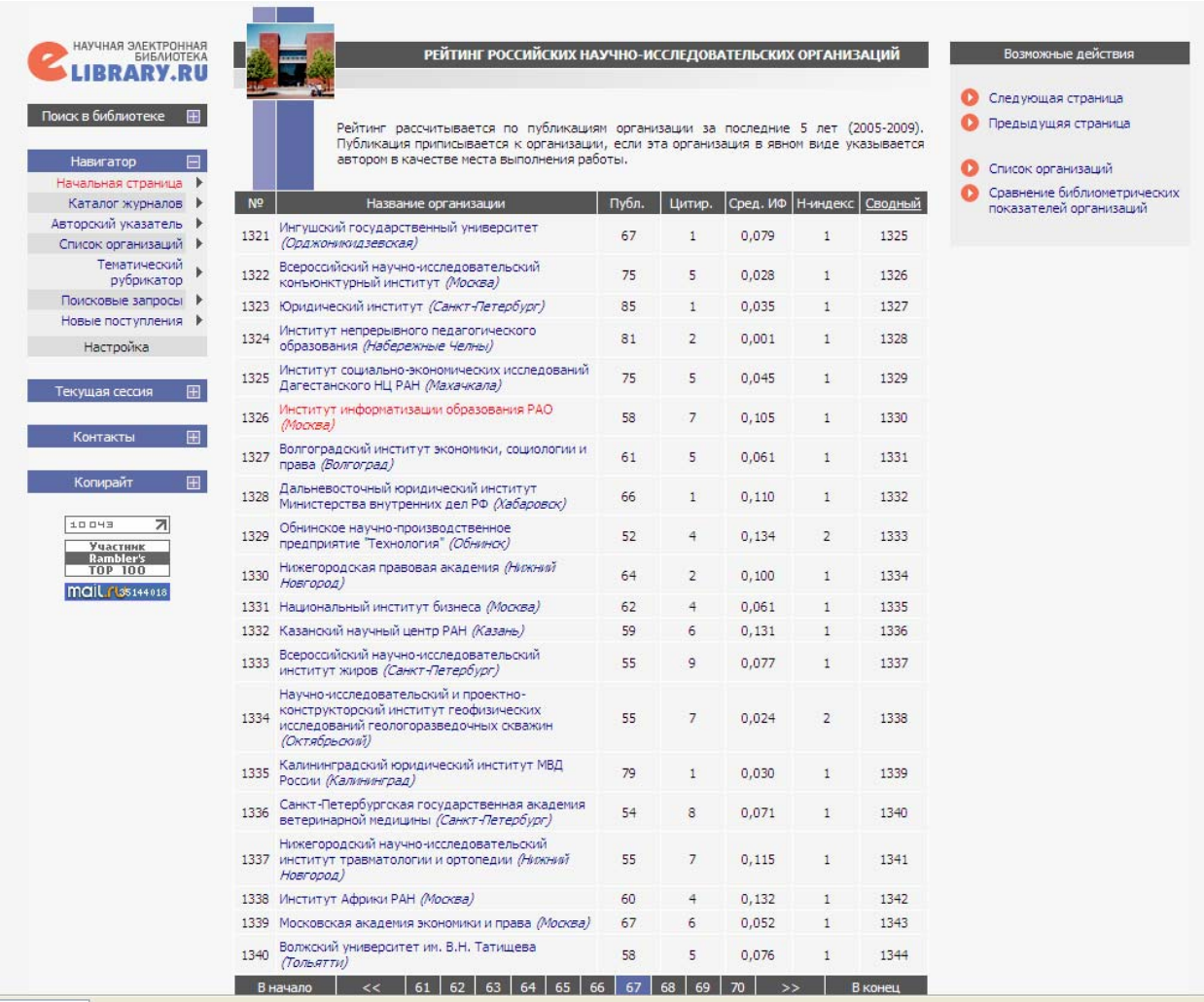

**Это рейтинг на 25.08.2010. Без учета сборников «Ученые записки ИИО РАО» и монографий.**